# 基于 STM32 和 LabVIEW 的超声波测距系统设计

# 季三飞,雷蕊英,王 晴

(陕西工业职业技术学院,陕西咸阳 712000)

【摘要】文章介绍了一种基于 STM32 的超声波测距系统。该系统利用 STM32F407ZGT6 作为主控板,利用 HC-RS04 超声 波模块感测障碍物的距离,并将感测的距离数据通过串口发送到 PC 机端进行显示,实现对障碍物距离实时、高效的监测。同 时, 也可通过 PC 机端设计的 LabVIEW 人机交互界面给 STM32F407ZGT6 控制板发送命令, 控制整个测距系统的启动和停 止,实现对系统的远程操作。经测试发现,系统结构简单,操作方便,工作稳定,可靠性高,符合预期要求。

【关键词】超声波测距;串口通信;STM32;LabVIEW

【doi:10.3969/j.issn.2095-7661.2020.01.009】

【中图分类号】TP274.53 【文献标识码】A 【文章编号】2095-7661(2020)01-0029-03

# Design of Ultrasonic Distance Measurement System Based on STM32 and LabVIEW

JI San-fei, LEI Rui-ying, WANG Qing

(Shaanxi Polytechnic Institute, Xianyang, Shaanxi, China 712000)

Abstract:An ultrasonic distance measurement system based on STM32 is introduced. The system uses STM32F407ZGT6 as the main control board, uses HC-RS04 ultrasonic module to sense the distance of obstacles, and sends the measurement data to PC through serial port for display, so as to realize real-time and efficient monitoring of the distance of obstacles. At the same time, it can also send commands to STM32F407ZGT6 control board through LabVIEW human-computer interface designed on PC terminal to control the start and stop of the whole distance measurement system and realize the remote operation of the system. The test results show that the system has simple structure, convenient operation, stable operation, high reliability and meets the expected requirements.

Keywords:ultrasonic distance measurement; serial-port communication; STM32; LabVIEW

超声波测距采用反射原理对障碍物的距离进行 检测。测距时,超声波发射器和接收器必须正对被测 物体,由发射器发出超声波并开始计时,超声波经空 气传播到达障碍物后被反射回来,接收器收到反射脉 冲后停止计时,根据超声波的传播速度和计时时间就 可计算出与障碍物之间的距离[1]。

本文中设计的超声波测距系统采用 ST 公司的 STM32F407ZGT6 芯片作为主运算控制器,通过串口 与 PC 机上设计的 LabVIEW 人机交互系统进行通 信,PC 机向 STM32 发送启停控制命令后,STM32 对 HC-SR04 超声波测距模块执行相应的启停操作,并 将检测的距离回传给 PC 机进行显示。

### 1 系统总体方案设计

如图 1 所示,超声波测距系统主要由 STM32F40 7ZGT6 主控系统、HC-SR04 超声波模块和 LabVIEW 人机交互系统三部分组成。其中,STM32F407ZGT6 主 控系统是核心,当接收到 LabVIEW 人机交互系统通 过串口发送的启动命令时,其 PA1 口向 HC-SR04 超 声波模块发送一个宽度为 20us 的高电平触发测距, 触发后超声波模块自动发送 8 个 40kHz 脉冲用于检 测障碍物的距离,同时向 STM32 返回一个持续时间 与检测距离成正比的高电平,STM32 使用定时器 5 的 通道 1 捕获到此高电平后将其转换成距离,最终通过 串口上传给 LabVIEW 人机交互系统进行显示。

<sup>[</sup>收稿日期] 2019-10-10

<sup>[</sup>作者简介] 季三飞(1990-),男,陕西礼泉人,陕西工业职业技术学院助教,硕士,研究方向:电气自动化。

<sup>[</sup>基金项目] 陕西工业职业技术学院 2019 年自然科学专项科研项目"反激电路 MOSFET 电流和电压波形的尖峰和振荡研究"(项目编号:- $ZK19-15$ )。

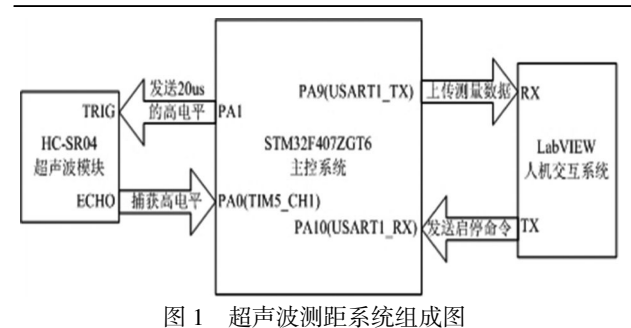

#### 2 HC-SR04 超声波模块

HC-SR04 超声波模块主要由发射器、接收器和 控制电路组成,其正常测距范围为 2cm-450cm,测距 精度可达高到 0.3cm,共有 4 个引脚:①VCC 引脚用 于连接 5V 电源;②GND 引脚用于接地;③TRIG 引脚 用于连接主控板以提供触发信号;④ECHO 引脚用于 输出响应信号<sup>[2-3]</sup>。

图 2 所示为 HC-SR04 超声波模块的测距时序 图。超声波模块的 VCC 和 GND 引脚分别接上 5V 电 源和地,用 STM32 的 PA1 口给 TRIG 引脚发送一个 10us 以上的高电平,ECHO 引脚的信号由低电平变为 高电平,同时发射器发送 8 个连续的 40kHz 方波信 号,STM32 的定时器开始计时,当接收器收到返回的 超声波时,ECHO 引脚的信号由高电平变为低电平, STM32 的定时器停止计时[4-5]。ECHO 引脚输出的高电 平持续时间就是超声波的往返时间,对应的测量距离 =(高电平时间 \* 声速)/2。

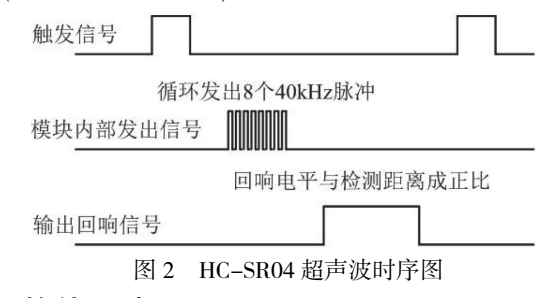

#### 3 软件设计

#### 3.1 STM32 软件流程

STM32F407ZGT6 作为整个测距系统的核心控制 器,既要实现对 HC-SR04 超声波模块的控制,又要负 责与 PC 机之间的通信,其程序设计流程如图 3 所 示。STM32 和 PC 机之间通过串口进行通信,在使用 串口进行数据传输之前需要对用到的串口进行配置, 同时 STM32 在捕获超声波模块返回的高电平脉冲宽 度时需要用到定时器<sup>[67]</sup>。本设计中使用的是串口 1 和 定时器 5,串口 1 的配置步骤为:①使能 USART1 和 GPIOA 时钟;②将 PA9 和 PA10 复用为 USART1;③ 初始化 PA9 和 PA10 的端口模式;④初始化 USART1 的通信参数;⑤开启 USART1 中断,配置 NVIC 中断 优先级分组,使能 USART1 接收中断;⑥使能 US-

ART1;⑦编写 USART1 中断服务函数。定时器 5 的配 置步骤为:①使能 TIM5 和 GPIOA 时钟;②将 PA0 复 用为 TIM5; ③初始化 PA0 的端口模式; ④初始化 TIM5 的输入捕获参数;⑤开启 TIM5 中断,配置 NVIC 中断优先级分组,使能 TIM5 捕获和更新中断;⑥使 能 TIM5;⑦编写 TIM5 中断服务函数。

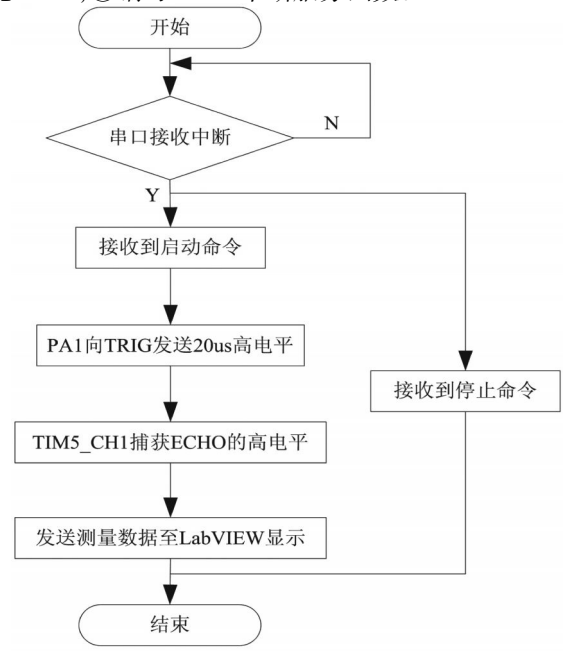

图 3 STM32 程序设计流程图

#### 3.2 LabVIEW 软件流程

PC 机的主要目的是通过串口与 STM32 进行通 信,向 STM32 发送控制命令,并显示测距系统的测量 距离。本设计基于 LabVIEW 软件对 PC 机端进行人 机交互界面的开发,LabVIEW 的开发包含前面板和 程序框图两部分[8-10]。

3.2.1 LabVIEW 前面板设计

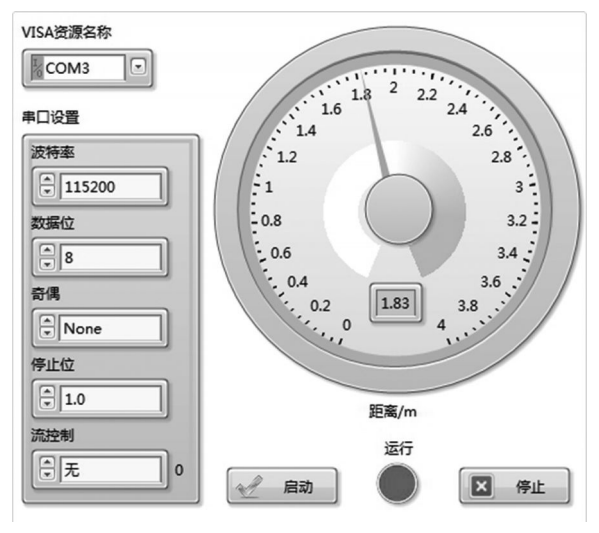

图 4 LabVIEW 的前面板设计图

如图 4 所示,LabVIEW 前面板设计包含三部分: 串口配置、控制发送和显示接收。PC 机串口配置包

括:串口号、波特率、数据位、奇偶校验位、停止位和流 控制。PC 机向 STM32 发送的控制命令包括:启停命 令,通过 LabVIEW 的布尔按钮控件向 STM32 发送 "启动"和"停止"命令。PC 机的显示包括:①系统状 态:通过 LabVIEW 的布尔指示灯控件显示系统的运 行状态。"运行"指示灯由绿变红,表示系统开始运行; 指示灯由红变绿,表示系统停止运行。②测量距离:通 过 LabVIEW 的量表控件显示系统的测量距离。 3.2.2 LabVIEW 程序框图设计

如图 5 所示,LabVIEW 程序框图设计的基本流 程是: 配置串口信息, 点击"启动"按钮, PC 机向 STM32 发送启动命令字符串"ST",STM32 接收到启 动命令后向 PC 机返回字符串"RUN"表示接收成功, PC 机接收到字符串"RUN"后随即点亮"运行"指示灯 (由绿变红),同时 STM32 开始测距,并在测量距离数 据前加上字符串"DATA"上传给 PC 机的量表控件进 行显示(注意:PC 机接收到的数据为字符串形式,在 送至量表控件前须将其转换为十进制数据);当需要 停止测距时,点击"停止"按钮,PC 机向 STM32 发送 停止命令字符串"SP",STM32 接收到停止命令后向 PC 机返回字符串"STOP"表示接收成功,PC 机接收到 字符串"STOP"后随即熄灭"运行"指示灯(由红变 绿),同时 STM32 停止测距。具体的 LabVIEW 程序框 图如图 6 所示。

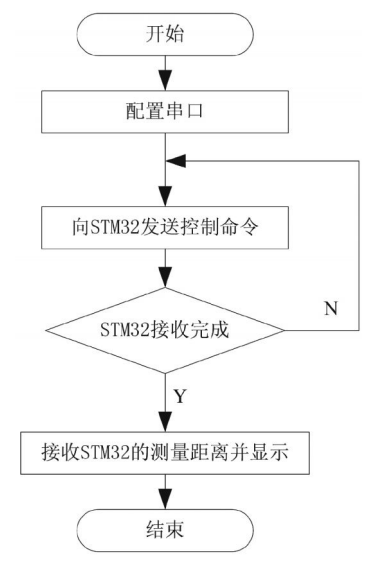

图 5 LabVIEW 程序框图设计流程图

#### 4 结论

本设计采用 STM32F407ZGT6 芯片作为主控制 器,依据 HC-SR04 超声波测距模块的工作原理,详细 设计了 STM32 的软件控制程序和基于 PC 机的 Lab VIEW 人机交互界面。通过测试,本系统可以方便快 捷地对障碍物的距离进行实时检测,且人机交互界面 可以对系统进行准确的启停控制,操作简单方便、通 信安全可靠、系统工作稳定。

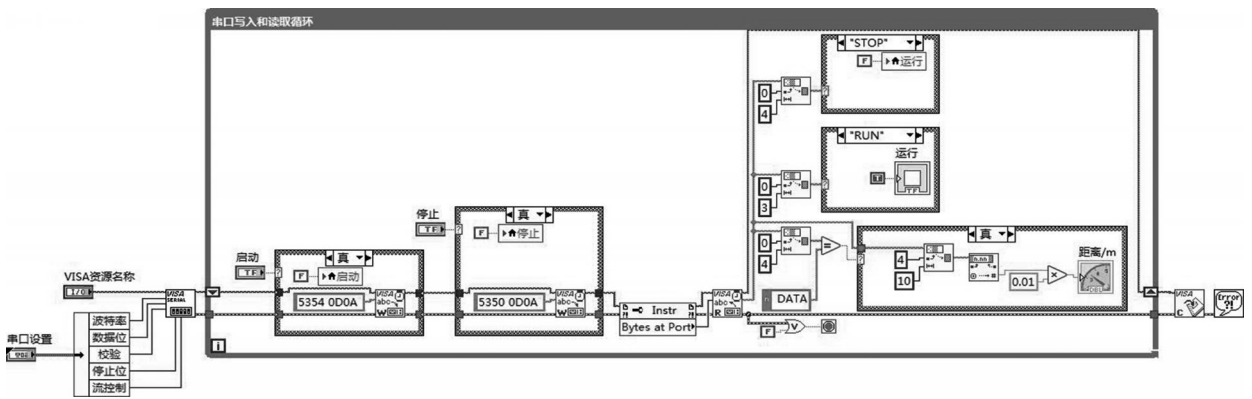

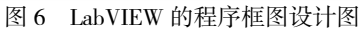

## 【参考文献】

[1]李升建,陈淑敏,李文广.电子熄火器可靠性验证设备的设 计[J].内燃机与动力装置,2013(3):9-11.

[2]谢雨松.自主巡航的四轴飞行器的硬件设计与实现[J].电 脑知识与技术,2016(11):250-253.

[3]刘磊,孙晓菲,张煜.基于 STM32 的可遥控智能跟随小车设 计[J].电子测量技术,2015(6):31-33.

[4]李杜.基于 HC\_SR04 的超声波测距装置算法研究[J].科技 视界,2012(28):217.

[5]史策.电梯轿厢与轿厢入口井道壁内表面间距智能测量 系统研究[D].邯郸:河北工程大学,2017.

[6]杨焕峥,杨国华,徐玲.基于百度 AI 与 STM32 的人脸、语音

与物体识别系统研究[J].湖南邮电职业技术学院学报,2018  $(4):32-34,40.$ 

[7]李长才,肖金球,张少华.基于 STM32 的风速监测系统设 计[J].微型机与应用,2016(6):91-93.

[8]季三飞,同向前,黄金亮.大功率可调制直流电流源监控系 统的开发[A].2015 年电网节能与电能质量论文集[C].西安: 陕西省电网节能与电能质量技术学会,2015.

[9]韩剑.基于 labview 的超声波测距系统[J].科技风,2019(9): 70.

[10]张力,林卫共.Labview 及 Proteus 软件环境下单片机串口 通讯的仿真方法[J].电子测量技术,2010(4):87-90.